# 生産専攻 2 年前期 画像情報処理工学

第2回目の目標 : pgm 形式画像データを作成できる。 プログラムやデータファイル名 pb

#### 1 前回までの解説

 以下のホームページに前回の資料を掲載している。 URL: http://www.ichinoseki.ac.jp/satok/SATOK/ex/index.html

前回の授業のキーワード

UNIX、C プログラム、GIMP、pnm 画像形式、グレー画像と罫線

今回も GIMP や UNIX の操作慣れる目的で、単純な幾何図形によるグレー画像作成を行う。

#### 2 パターン図形(pgm 形式)を作成するサンプルプログラム pb1.c

このプログラムをコピーして一部改良し、改良後は課題番号に従って pb2.c,pb3.c としてファイル保存。 画像ファイルも、この課題のものであることがわかるように pb1.pgm というように、プログラムに対応した名称と する。これらは後で、USB メモリ等でファイル提出を依頼することがある。

以下のものは、図1で示すように4つに区切った左上、右上、左下、 右下の領域それぞれを、画素値255,192,80,0 で塗りつぶした画像 である。なお輪郭線は、白地図形がわかるようにしたもので、実際 には存在しない。 以下に示すプログラム pb1.c は、図1の画像データを発生させるも のである。

/\* ----------------------------------------

Image Processing pb1.c Gray Image Pattern Generation Quad area paint image 255/192/80/0 Ichinoseki National College Advanced Course ------------------------------------------ \*/

#include <stdio.h> #include <stdlib.h> #include <math.h>

main(argc,argv) int argc; char \*argv[]; { static int i,j,m;

 static int pixel,line; FILE \*fp1;

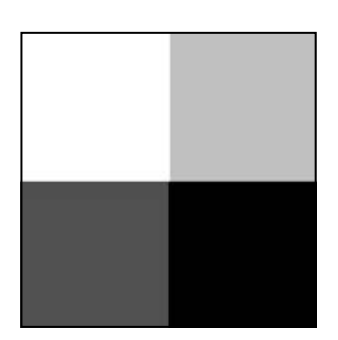

図1 パターン図形 pb1.pgm

```
 /* Command parameter check */ 
        if (\arg c!=4) printf("Usage : command pixel line output_file¥n"); 
                  return 1; 
        } 
        /* Image size parameter load */ 
         sscanf(argv[1],"%d",&pixel); 
         sscanf(argv[2],"%d",&line); 
        /* Output image file name read */ 
        if ((fp1=fopen(argv[3], "w") == NULL) printf("Can't open output_file¥n"); 
                  return 1; 
        } 
        /* ppm header output */ 
         fprintf(fp1,"P5¥n"); 
         fprintf(fp1,"# INCT¥n"); 
         fprintf(fp1,"%s %s¥n",argv[1],argv[2]); 
         fprintf(fp1,"255¥n"); 
        /* Gray image generate */ 
        for (j=0; j<line; j++) { 
        for (i=0; i<pixel; i++) { 
                 if (i<=pixel/2 && j<=line/2 \{ m=255; 
} 
                 else if (i>pixel/2 \&\& j \leq line/2){
                  m=192; 
} 
                 else if (i<pixel/2 && j>line/2){
                  m=80; 
} 
                  else{ 
                  m=0; 
} 
                  putc(m,fp1); 
        } 
        } 
         fclose(fp1); 
         return 0;
```
}

#### 3 画像データを作成し、ファイルを観察してみる

- 1) サンプルプログラムによる画像ファイルの生成 pb1 200 200 pb1.pgm 8 ビット、200x200 サイズのグレー画像pb1.pgm を作成する。生画像データのサイズは 40000 バイト。
- 2) データサイズはいくらか?

 前回と同様に ls –l コマンドで pb1.pgm ファイルのサイズを確認してみよう。何バイトであったか? 40000 を超えたバイト数が、上のリストの/\* pnm(pgm) header code output \*/部分で追加した画像形式を示 す目的のヘッダー情報の容量である。

- 3) 画像データの中身の表示(od コマンド) od -x pb1.pgm | more で 16 進数の画像データファイルを表示 od –c pb1.pgm | more で文字による画像データファイルを表示
- 3) GIMP による表示観察 画像ファイルを「開く」で pb1.pgm ファイルを探し、表示してみよう 授業では pgm 形式のまま扱うが、必要に応じて jpeg 画像等に形式変更して保存できる。
- 4) 画像ファイルサイズを変更し、いろいろな画像を作成してみる pb1 100 100 pb1.pgm 100x100 サイズの画像になる pb1 640 400 pb1.pgm 640x400 サイズの画像になる

### 4 本日のプログラムの改良課題(必須)

残す時間を、上のサンプルプログラムを改良して、次のプログラム及び画像ファイルを作りなさい。

(1)図2のように、縦方向に領域を4分割し、4色の画素値 255,192,80,0 で塗りつぶすプログラム pb2.c を作成し、 画像データ pb2.pgm を生成しなさい。なお画像サイズは 300 ピクセル x200 ラインである。 なお図2の縁線は説明のために付けたもので、実際には 存在しない。 またプログラム内容はサンプルプログラムと同様に、任意 の画像サイズに対応し、ピクセルの 4 分の1、2分の1、 4分の3、1の各座標値が領域の端の座標であるとする。

(2)図3のように、左端が黒、右端が白の連続階調(グラデ ーション)となるプログラム pb3.c を作成し、300x200 サイズ の画像データ pb3.pgm を作成しなさい。 なお図2の縁線は説明のために付けたもので、実際には 存在しない。

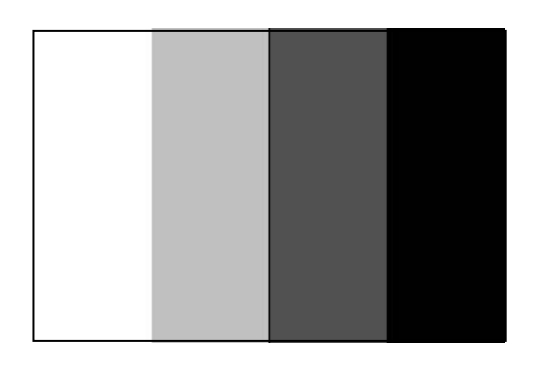

図2 縦方向に4分割したモノクロ画像

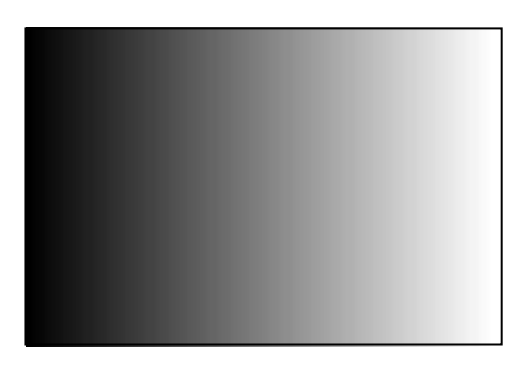

図3 縦方向に4分割したモノクロ画像

## 5 プログラムの応用課題

これは自学自習課題である。 (1)sin 関数による画像生成 sin(x) (-π≦x≦π) 図4は、ピクセルの中央座標を x=0 とし、左端が-π、右端が πである正弦波(sin 関数)を、最小値を画素値0、最大値を 画素値255 として作成した 300x200 サイズの画像である。 この画像を発生させるプログラム pb4.c と、画像データ pb4.pgm を作成しなさい。

ここで実数変数を使うが、参考までに以下に注意点を示す。

実数変数の宣言例や演算のヒント

static double x,pai;

内容:x と pai を倍精度実数と定義し、初期値をゼロとする。 pai=3.1415926535898;

内容:pai の値を 14 桁で設定

x=sin((double)(i-pixel/2)\*pai/(double)(pixel/2));

内容:(double)はキャスト関数で、整数の演算結果を倍精度変数に変換する。

この演算の結果、倍精度変数x には、-πからπまでの sin の値が入る。

キャスト演算子は、(int)による整数化もある。

なお数学関数を含む C プログラムをコンパイルする場合、

 $cc$  –o pb4 pb4.c –lm

というように、最後に-lm(数学関数ライブラリのリンクの意味)を付けないと コンパイルがうまくいかない場合がある。

(1)cos 関数による画像生成 cos(2y) (-π≦y≦π)

 Ppb5.c をさらに改良し、図5のように、縦方向(ライン方向)に cos 関数 による画像生成を行うプログラム pb6.c を作成し、画像データ pb6.pgm を生成しなさい。なお画像データは 200 ピクセル×300 ラインとする。

この応用課題は、期末試験の問題のひとつと考えている。 グループで開発してもよいが、どんな原理で画像作成しているか、 各自、なぜそうなるか、理由がわかっていることが大事である。

--------------------------------------------------------------------------------- © 一関工業高等専門学校生産工学専攻 画像情報処理工学 担当 機械工学科 佐藤清忠

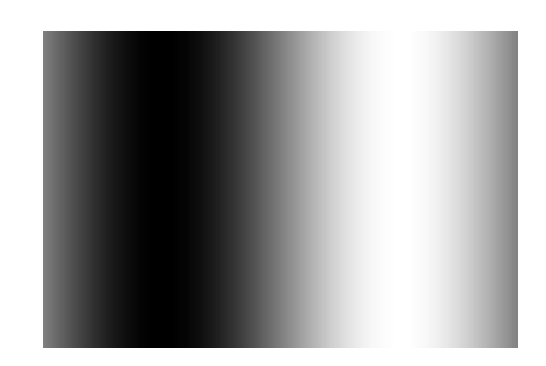

図4 sin 関数による画像生成

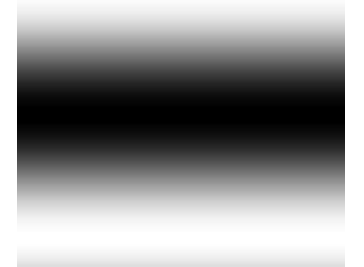

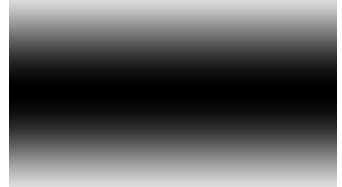

図5 cos 関数による画像生成